## **CARA MENJALANKAN PROGRAM**

- **1. Instal JDK 7**
- **2. Instal Xampp 1.7.3**
- **3. Jalankan server apache dan database**

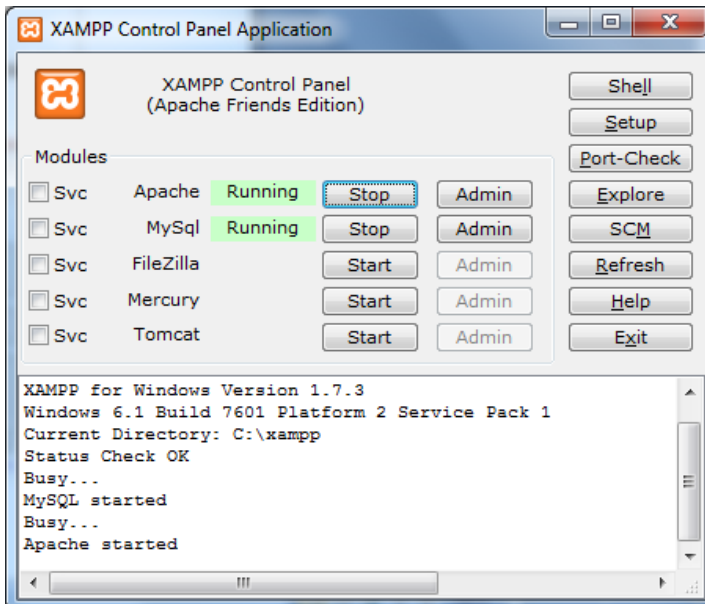

**4. Buat Database Kamus, kemudian import file script SQL (kamusdb.sql)**

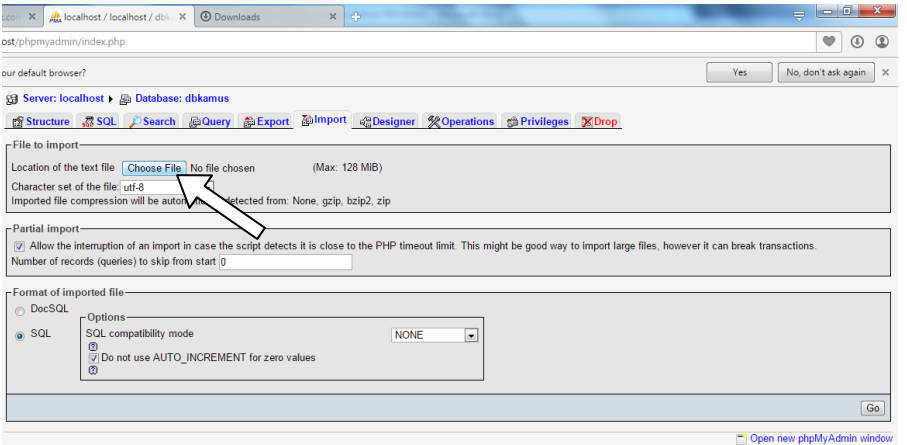

- **5. Jalankan aplikasi kamus.jar**
- **6. Pada menu terdapat 4 menu utama**
	- **a. Pencarian Kata berdasarkan Kata**
	- **b. Pencarian Kata berdasarkan Gambar**

**7. Untuk menambah, mengedit kata dan menghapus kata dapat dilakukan lewat menu Tambah**